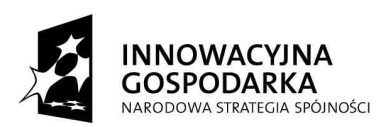

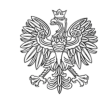

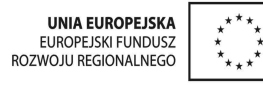

**Zał**ą**cznik nr 2A do umowy………………**

# *DOKUMENT WIZJI DLA PROJEKTU ETAP I*

"Budowa systemu usług elektronicznych MS, w tym uruchomienie usług dla przedsiębiorców i osób fizycznych poprzez dostęp elektroniczny do wydziałów Krajowego Rejestru Sądowego, Krajowego Rejestru Karnego, Biura Monitora Sądowego i Gospodarczego",

*Obsługa wniosków do Monitora S*ą*dowego i Gospodarczego przy wykorzystaniu E-Platformy Ministerstwa Sprawiedliwo*ś*ci* 

Warszawa 2009

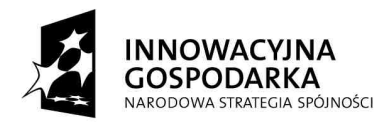

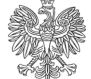

UNIA EUROPEJSKA<br>EUROPEJSKI FUNDUSZ<br>ROZWOJU REGIONALNEGO

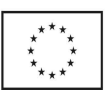

# Spis Treści

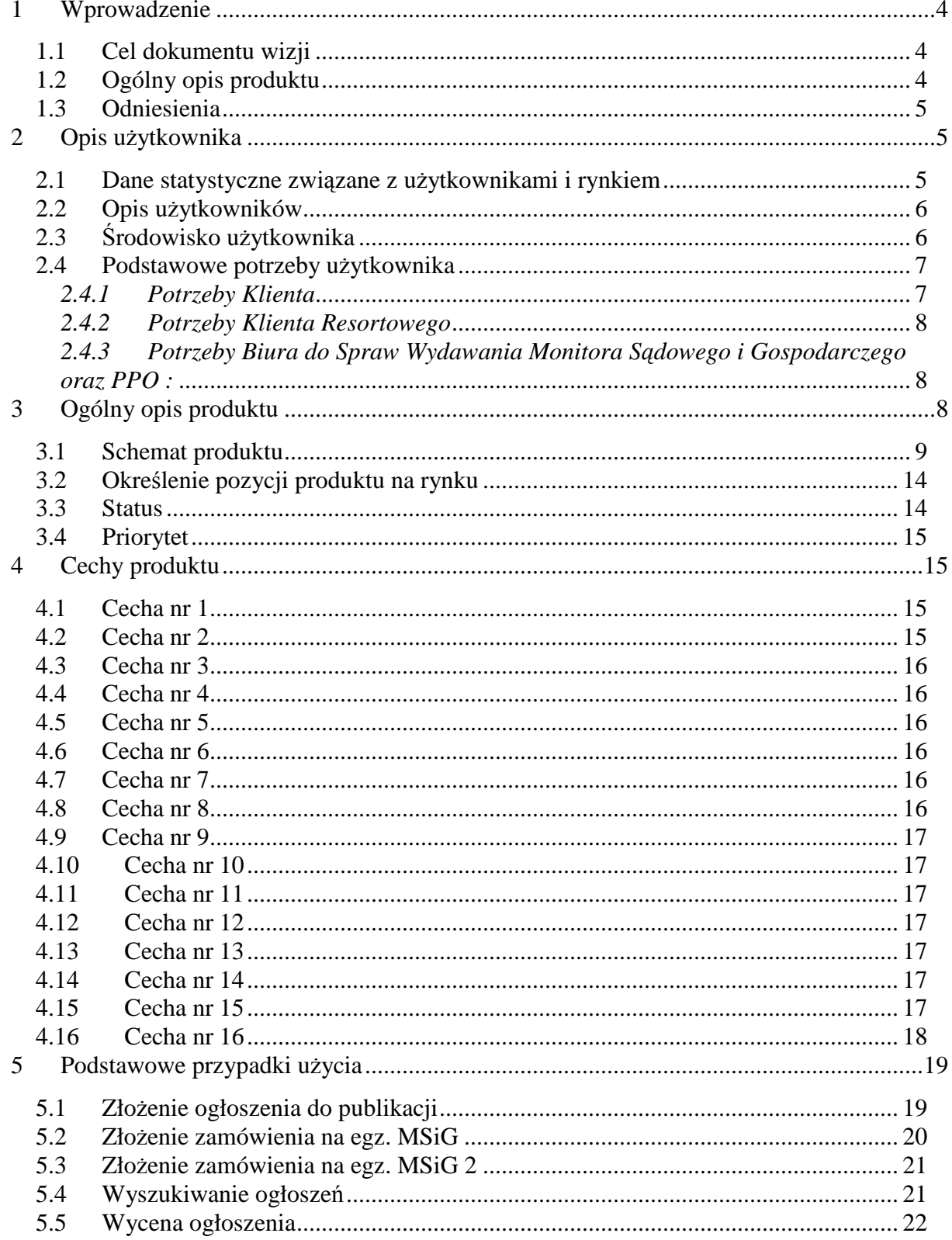

"Zamówienie współfinansowane przez Unię Europejską ze środków Europejskiego Funduszu Rozwoju Regionalnego"

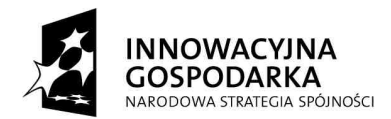

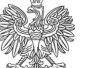

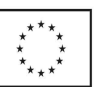

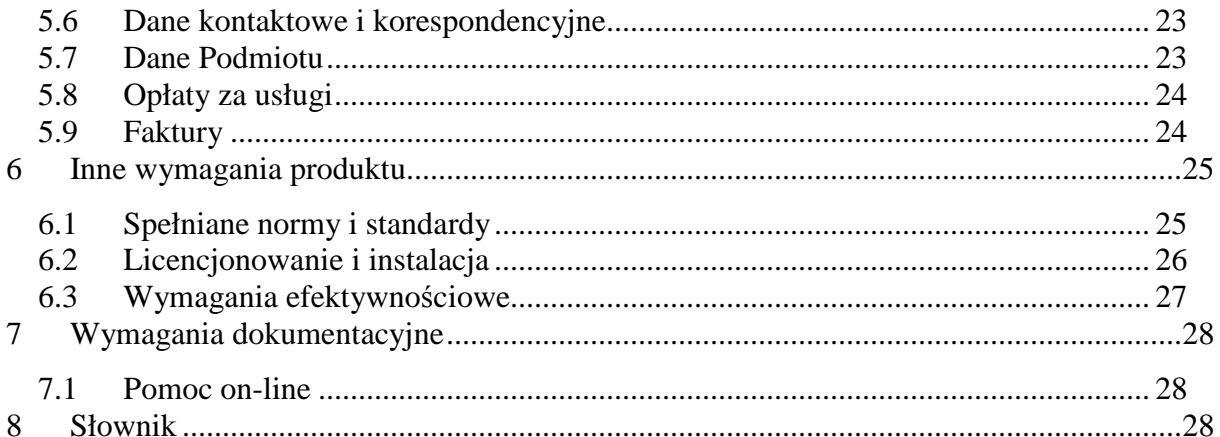

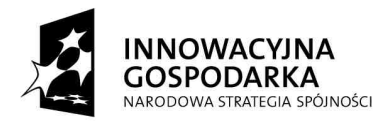

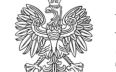

UNIA EUROPEJSKA EUROPEJSKI FUNDUSZ **ROZWO ILI REGIONAL NEGO** 

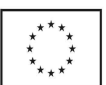

# 1 **Wprowadzenie**

W niniejszym dokumencie została przedstawiona wizja wymiany komunikatów Systemu Informatycznego Monitora z E-Platformą Ministerstwa Sprawiedliwości.

#### **1.1 Cel dokumentu wizji**

Dokument wizji ma na celu zebranie potrzeb użytkowników oraz ma pomóc w rozwiązaniu problemu, jakim jest komunikacja elektroniczna pomiędzy Biurem do Spraw Wydawania Monitora Sądowego i Gospodarczego, a szeroko rozumianym Klientem.

Niniejszy dokument bedzie umożliwiał stworzenie specyfikacji istotnych warunków zamówienia (SIWZ) w zakresie Systemu Informatycznego Monitora oraz interfejsu z E-Platformą Ministerstwa Sprawiedliwości.

# **1.2 Ogólny opis produktu**

Poniższy produkt ma zapewnić elektroniczną wymianę dokumentów pomiędzy BMSiG a Klientem, tzn. wymianę komunikatów pomiędzy Systemem informatycznym Monitora a E-Platformą.

E-Platforma spełnia rolę elektronicznego punktu przyjmowania wniosków o publikację ogłoszeń oraz wniosków o zamówienie egzemplarzy Monitora Sądowego i Gospodarczego. Za jej pośrednictwem, po wykonaniu procedury utworzenia skrzynki, można złożyć wniosek o publikację ogłoszenia oraz uzyskać informacje na temat stanu realizacji wniosku. Klient nie musi utworzyć skrzynki, jeżeli procedura składania konkretnego wniosku tego nie wymaga. Po złożeniu wniosku, przekazywany on jest do Systemu Informatycznego Monitora w celu dalszego procedowania.

Po zakończeniu obsługi wniosku, wynik przekazywany jest do systemu E-Platforma.

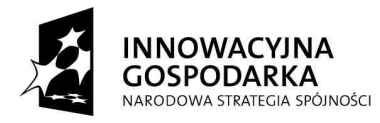

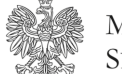

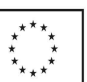

Tworzona aplikacja WWW, oznaczona jako SIM.E-Platforma**,** będzie częścią funkcjonalną Systemu Informatycznego Monitora, ale w zakresie technicznym (fizycznie) będzie częścią E-Platfromy**.** 

Aplikacja SIM.E-Platforma będzie wykorzystywała tworzone właściwości systemu E-Platforma jak i zastosowane w nim rozwiązania technologiczne, najważniejsze z nich to:

- Weryfikacja złożonych wniosków i dokumentów kwalifikowanym podpisem elektronicznym zgodnie z odpowiednim zapisem ustawowym,
- Płatność elektroniczna,
- Skrzynka dostępowa,
- Elektroniczne potwierdzenie odbioru,
- Formularze elektroniczne.
- Dodatkowo E-Platforma będzie posiadała funkcjonalność informacyjną

Projektowana SIM.E-Platforma będzie budowana wraz z E-Platformą.

#### **1.3 Odniesienia**

Dokument Wizji E-Platformy Ministerstwa Sprawiedliwości.

# 2 **Opis u**Ŝ**ytkownika**

# 2.1 Dane statystyczne związane z użytkownikami i rynkiem

Liczba zleceń (odpowiednik sprawy) składanych za pośrednictwem PPO wynosi na dzień dzisiejszy około 50000 rocznie. Biuro przewiduje, że w ciągu najbliższych 3 lat liczba wniosków składanych za pośrednictwem E-Platformy może dojść do 50% liczby składanych obecnie wniosków. Klienci są bowiem zainteresowani możliwością załatwienia swoich spraw za pośrednictwem sieci Internet.

Wychodząc naprzeciw tym oczekiwaniom Biuro zamierza udostępnić E-Platformę w taki sposób, aby z jej funkcji mogło korzystać jednocześnie ok. 1000 użytkowników.

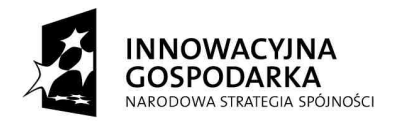

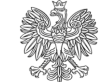

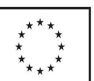

**2.2 Opis u**Ŝ**ytkowników** 

W tworzonym systemie można mówić o dwóch podstawowych użytkownikach:

- Klient jest to osoba fizyczna lub prawna, którego głównymi celami są: wycena i złożenie do publikacji w MSIG ogłoszenia lub obwieszczenia, zamówienie egz. MSiG oraz przeglądanie ogłoszeń i obwieszczeń.
	- o Specyficznymi klientami BMSiG są jednostki organizacyjne resoru Sądy, do których wysyłany jest MSiG zgodnie z wymogami Rozporządzenia Ministra Sprawiedliwości z dnia 15.04.1996 r. w sprawie organizacji, sposobu wydawania i rozpowszechniania oraz podstawy ustalania ceny numerów Monitora Sądowego i Gospodarczego i wysokości opłat za zamieszczenie w nim ogłoszenia lub obwieszczenia (Dz. U. Nr 45/96 poz. 204, z późn. zm.).
- Biuro ds. Wydawania Monitora Sądowego i Gospodarczego wraz z Punktami Przyjmowania Ogłoszeń utworzonymi przy sekretariatach Sądów Rejonowych, których wykaz zawiera załącznik do rozporządzenia Ministra Sprawiedliwości z dnia 15.04.1996 r. w sprawie organizacji, sposobu wydawania i rozpowszechniania oraz podstawy ustalania ceny numerów Monitora Sądowego i Gospodarczego i wysokości opłat za zamieszczenie w nim ogłoszenia lub obwieszczenia (Dz. U. Nr 45/96 poz. 204, z późn. zm.)

# 2.3 *Środowisko użytkownika*

Klient będzie musiał posiadać komputer podłączony do sieci teleinformatycznej Internet oraz przeglądarkę Internetową, umożliwiającą korzystanie z zasobów udostępnionych przez E-Platformę Ministerstwa Sprawiedliwości. Dodatkowo na komputerze powinna być zainstalowana przeglądarka plików PDF. Przy składaniu wniosku o publikację ogłoszenia treść ogłoszenia musi być przekazana w formacie określonym w specyfikacji wymagań stawianych oprogramowaniu E-Platforma np.: (\*.rtf).

Klient, przy składaniu wniosku o publikację, będzie musiał posiadać kwalifikowany podpis elektroniczny.

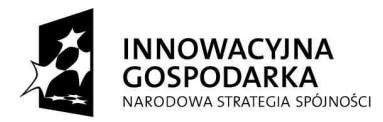

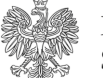

UNIA EUROPEJSKA EUROPEJSKI FUNDUSZ **ROZWO ILI REGIONAL NEGO** 

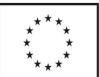

Biuro Monitora Sądowego i Gospodarczego posiada System Informatyczny zrealizowany w środowisku Lotus R8, w którym utworzony jest dedykowany obieg spraw. Ponadto System Informatyczny Biura wykorzystuje następujące środowiska:

- Bazodanowe DB2,
- Aplikacyjne WebSphere Aplication Server,
- Komunikacyjne WebSphere MQ Server,
- Zarządzająco Wspomagające Rational.

Biuro do Spraw Wydawania Monitora Sądowego i Gospodarczego nie widzi potrzeby zmiany posiadanych środowisk. Biuro przewiduje jednak możliwość dokupienia lub aktualizowania powyższego oprogramowania do najnowszych wersji.

#### 2.4 Podstawowe potrzeby użytkownika

#### *2.4.1 Potrzeby Klienta*

- 1) Monitor Sądowy i Gospodarczy w postaci elektronicznej
- 2) Złożenie wniosków drogą elektroniczną:
	- a) o publikację ogłoszenia lub obwieszczenia ewentualnie z jednoczesnym zamówieniem egzemplarza,
	- b) o zakup MSiG w postaci papierowej i elektronicznej,
	- c) o zamówienie prenumeraty MSiG w postaci papierowej i elektronicznej,
- 3) Możliwość przeglądania Indeksu wszystkich opublikowanych ogłoszeń,
- 4) Możliwość przeglądania ogłoszeń i obwieszczeń (z działu 3 i 4),
- 5) Monitorowanie stanu realizacji zlecenia,
- 6) Możliwość wyceny ogłoszenia lub obwieszczenia,
- 7) Dostęp do strony w języku angielskim,
- 8) Dane teleadresowe dotyczące MSiG i PPO oraz procedury składania wniosków,
- 9) Przechowywanie wniosków i wyników ich obsługi,
- 10) Realizacja wszystkich tych potrzeb powinna być możliwa przez 24h, 7 dni w tygodniu,

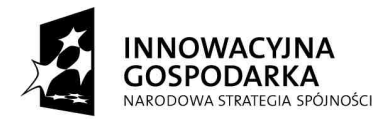

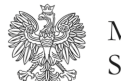

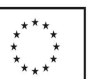

11) Interfejs powinien być przyjazny, przejrzysty i intuicyjny, taki aby łatwo i szybko można było zrealizować usługę dla Klienta.

#### *2.4.2 Potrzeby Klienta Resortowego*

- 12) Rejestracja ogłoszenia
- 13) Przeglądanie ogłoszeń i obwieszczeń,
- 14) Wyszukiwanie publikacji po parametrach np.: sygnatura sprawy, nazwa podmiotu.

# *2.4.3 Potrzeby Biura do Spraw Wydawania Monitora S*ą*dowego*

- *i Gospodarczego oraz PPO :*
- 15) Szeroko dostępne informacje na temat opublikowanych ogłoszeń i obwieszczeń,
- 16) Weryfikacja danych związanych ze składanym ogłoszeniem lub obwieszczeniem,
- 17) Weryfikacja opłaty (data opłaty),
- 18) Realizacja opłat,
- 19) Przeglądanie treści ogłoszeń,
- 20) Zwiększenie zadowolenia klienta,
- 21) Wyszukiwanie ogłoszeń i obwieszczeń z lat poprzednich (od 1996 r.)
- 22) Realizacja najpilniejszych potrzeb klientów, zgłaszanych w ankietach zadowolenia klienta systemu zarządzania jakością ISO,
- 23) Realizacja zadań zgodnych z założeniami Krajowego Programu Reform.
- 24) Weryfikacja podpisów elektronicznych,

Z praktyki i doświadczenia Centrum Informacyjnego Monitora wynika, że Klienci są również zainteresowani możliwością uzyskania szybkiej informacji o publikacji, w poszczególnych numerach MSiG, na temat określonych podmiotów.

# 3 **Ogólny opis produktu**

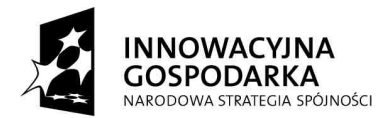

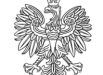

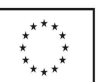

#### **3.1 Schemat produktu**

System E-Platforma będzie umożliwiał komunikację pomiędzy Klientem zewnętrznym, jakim jest osoba fizyczna lub prawna posiadająca urządzenia umożliwiające dostęp do sieci INTERNET, a jednostkami Resortu Sprawiedliwości, takimi jak BMSiG (Rys 1).

Biuro planuje poprzez E-Platformę realizować następujące potrzeby Klientów:

- 1. Umieszczać dane teleadresowe Biura jak i Punktów Przyjmowania Ogłoszeń oraz informacje o procedurach realizowanych przez Biuro,
- 2. Przyjmować ogłoszenia lub obwieszczenia do publikacji,
- 3. Przyjmować zamówienia na egzemplarze Monitora Sądowego i Gospodarczego,
- 4. Umożliwiać przeglądanie indeksu wszystkich ogłoszeń opublikowanych w Monitorze.
- 5. Umożliwić wyszukiwanie i przeglądanie (klientom resortowym) ogłoszeń opublikowanych w Monitorze.
- 6. Informować o stanie realizacji złożonych wniosków.

Ponadto Biuro poprzez E-Platformę zamierza realizować własne potrzeby dotyczące:

- 1. Zapewnienia szerszego dostępu do Monitora Sądowego i Gospodarczego,
- 2. Potwierdzenie i weryfikacji opłat wniesionych za usługę realizowana przez Biuro,
- 3. Weryfikacji podpisów elektronicznych,
- 4. Weryfikacji organów uprawnionych do reprezentacji podmiotów zarejestrowanych w Krajowym Rejestrze Sądowym,
- 5. Zaspokajania potrzeb Klientów.

Poniżej przedstawiono schemat składników, które w efekcie umożliwią realizowanie potrzeb klientów za pomocą E-Platformy.

# **Rysunek nr 1**

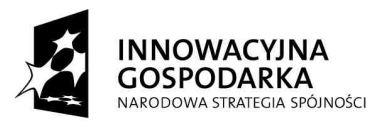

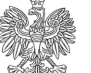

**UNIA EUROPEJSKA** EUROPEJSKI FUNDUSZ<br>EUROPEJSKI FUNDUSZ<br>ROZWOJU REGIONALNEGO

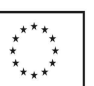

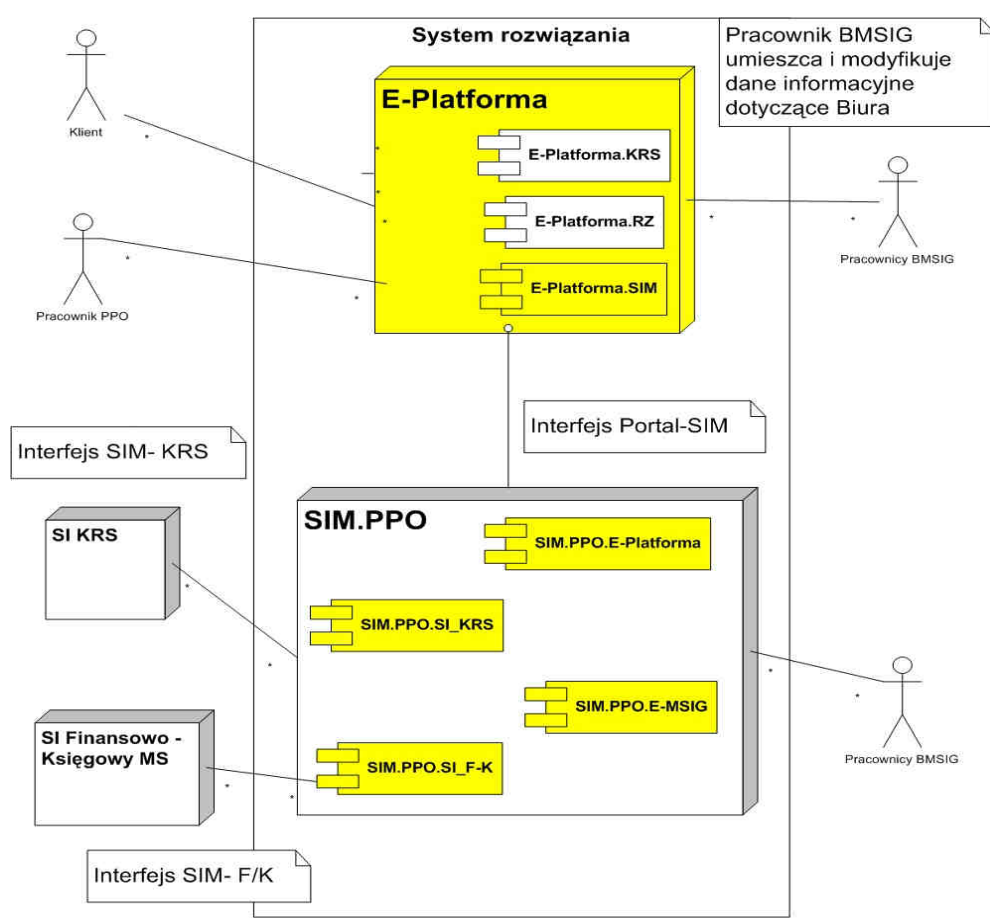

Legenda:

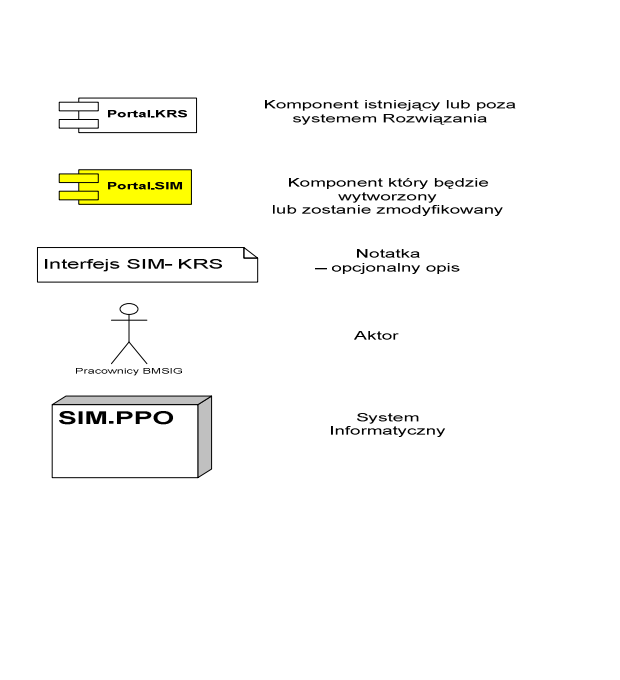

"Zamówienie współfinansowane przez Unię Europejską ze środków Europejskiego Funduszu Rozwoju Regionalnego"

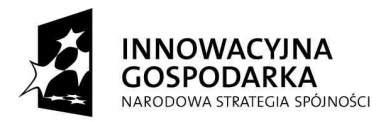

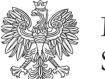

UNIA EUROPEJSKA EUROPEJSKI FUNDUSZ<br>EUROPEJSKI FUNDUSZ<br>ROZWOJU REGIONALNEGO

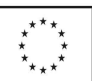

W celu zapewnienia współpracy pomiędzy systemami (E-Platformy i SIM.MSIG) należy stworzyć dedykowane rozwiązania tzn. interfejsy pomiędzy składowymi zewnętrznymi i wewnętrznymi względem systemów.

Opis poszczególnych składników :

#### **AKTORZY:**

**Klient** – będzie komunikował się z Biurem Monitora za pośrednictwem E-Platformy, wykorzystując składnik E-Platforma.SIM

**Klient Resortowy** (pracownik sądu rejonowego w tym PPO) - będzie miał możliwość przeglądania indeksu oraz treści opublikowanych ogłoszeń.

#### **Pracownik BMSIG – za pomoc**ą **systemu informatycznego**

**-** będzie przyjmował wnioski pochodzące z E-Platformy, kierowane do SIM.PPO,

- będzie realizował wnioski złożone za pomocą E-Platformy lub informował o stanie ich realizacji

- będzie miał możliwość dodawania i aktualizowania informacji (formularz, dane adresowe, procedury itp.) dotyczących Biura.

# **SYSTEMY INFORMATYCZNE LUB ICH PODSYSTEMY:**

**E-Platforma** – aplikacja umożliwiająca dostęp do usług realizowanych przez Resort Sprawiedliwości w formie elektronicznej. W komponencie zaszyte są czytelności rysunku pozostałe komponenty oraz usługi oferowane przez SI E-platforma.

**E-Platforma.SIM** – komponent systemu E-Platforma, umożliwiający pełną obsługę składanych wniosków w postaci elektronicznej, realizowanych przez BMSiG.

**E-Platforma.SIM.E-MSIG** – komponent systemu E-Platforma, umożliwiający wyszukanie i przeglądanie (klientowi resortowemu) ogłoszeń opublikowany w Monitorze.

**E-Platforma.SIM.INFO** – komponent systemu E-Platforma, w których dostępne są wszystkie dane teleadresowe, informacyjne oraz wnioski.

**E-Platforma.SIM.SI KRS -** komponent systemu E-Platforma, umożliwiający automatyczne odebranie i wysyłanie zapytań do rejestru KRS, a następnie przekazywanie ich ze złożonym wnioskiem do SIM.

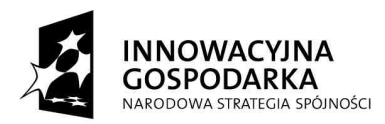

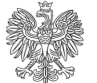

UNIA EUROPEJSKA EUROPEJSKI FUNDUSZ<br>EUROPEJSKI FUNDUSZ<br>ROZWOJU REGIONALNEGO

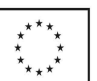

**SIM.PPO.E-Platforma -** komponent systemu SIM.PPO, umożliwiający odebranie i wysyłanie na E-Platformę komunikatów w postaci elektronicznej.

**SIM.PPO.E-MSIG -** komponent systemu SIM.PPO, który umożliwi przekazywanie elektronicznej wersji monitora wraz z niezbędnymi danymi umożliwiającymi wyszukiwanie po wybranych kryteriach odpowiednich publikacji.

**SIM.PPO.INFO** – komponent systemu SIM.PPO, który umożliwi przekazywanie informacji, danych teleadresowych oraz wniosków do E-Platformy.

**SIM.PPO.SI\_F-K -** komponent systemu SIM.PPO, umożliwiający automatyczne potwierdzenie, Ŝe środki na poczet realizacji danej usługi zostały wpłacone na konto.

**SIM.PPO –** istniejący komponent systemu zapewniający podstawowy obieg dokumentów w Biurze**.** 

Poniżej, dla lepszego wyjaśnienia powyższego rysunku opisano czynności, które należy wykonać w systemie, aby złożyć, drogą elektroniczną, wniosek o publikację ogłoszenia przez Klienta (Założono, że Klient jest już zarejestrowany w systemie E-Platforma).

# *Scenariusz takiej operacji b*ę*dzie wygl*ą*dał nast*ę*puj*ą*co:*

- 1. Złożenie wniosku przez klienta:
	- a. Wypełnienie wniosku przez Klienta w module E-Platforma.SIM,
	- b. Podpisanie wniosku i niezbędnych dokumentów związanych z wnioskiem (jeżeli wymaga tego procedura);
	- c. Opłacenie wniosku;
	- d. Wysłanie wniosku do realizacji;
- 2. System E-Platforma wysyła e-maila potwierdzającego zamiar złożenia wniosku;
- 3. Klient odbiera w swojej poczcie e-maila i potwierdza zamiar złożenia wniosku
- 4. System E-Platforma. SIM poprzez interfejs przekaże wniosek do systemu SIM.PPO.E-Platforma;
- 5. System SIM.PPO.E-Platforma odbiera wniosek i zapisuje informacje o nim do bazy danych, nadaje numer sprawie i odsyła informacje o nadaniu numeru na skrzynkę dostępową do systemu E-Platforma.SIM

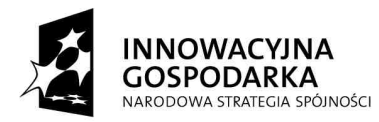

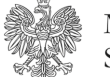

UNIA EUROPEJSKA EUROPEJSKI FUNDUSZ ROZWOJU REGIONALNEGO

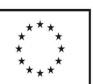

- 6. System E-Platforma wydaje potwierdzenie odbioru na skrzynkę użytkownika;
- 7. System E-Platforma wysyła wiadomość e-mail do Klienta (o ile określił adres zewnętrznej skrzynki pocztowej): "masz nową wiadomość na skrzynce dostępowej w systemie E-Platforma".

W wypadku nie wystąpienia problemów droga wniosku powinna wyglądać jak powyżej przedstawiono i od momentu złożenia wniosku nie powinna trwać dłużej niż 1 minutę. Dla uproszczenia pominięto sytuacje wyjątkowe w scenariuszu.

*System SIM.PPO realizuje w tym czasie inne funkcjonalno*ś*ci odpytuje inne systemy o niezb*ę*dne dane i informacje:* 

- 1. System SIM.PPO dla podanej osoby prawnej po numerze KRS odpytuje, poprzez interfejs SIM-KRS, System informatyczny Krajowego Rejestru Sądowego o podstawowe dane dla określonej pozycji rejestru (np.: Nazwa firmy, NIP, REGON oraz organy reprezentacji podmiotu).
- 2. System SI KRS zwrotnie przekazuje informacje na zadane pytanie, a system SIM.PPO dołącza informacje (dane) do wniosku.
- 1. System SIM.PPO dla podanego identyfikatora opłaty (zakładając, że osoba opłaciła usługę na E-Platformie) sprawdza czy są wpłacone środki na realizację złożonego wniosku.
- 2. Jeżeli nie ma środków to wniosek czeka na informację o potwierdzenie wpłaty środków z SI.FK. System SI F-K przekazuje informację o wpłaceniu środków na konto w celu realizacji usługi , a SIM.PPO odznacza odpowiedni status dla składanego wniosku.

#### *Wyszukiwanie i przegl*ą*danie tre*ś*ci ogłosze*ń *opublikowanych w Monitorze*

- 1. Klient otwiera odpowiednią stronę WWW z formularzem umożliwiającym wpisanie parametrów w celu wyszukania ogłoszeń,
- 2. Klient wypełnia formularz i klika przycisk "Znajdź"
- 3. System w odpowiedzi na zadane zapytanie zwraca wynik, który może być:
	- a. Pusty (System nic nie znalazł według wpisanych kryteriów),

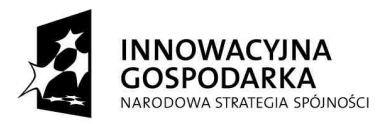

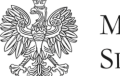

UNIA EUROPEJSKA EUROPEJSKI FUNDUSZ<br>EUROPEJSKI FUNDUSZ<br>ROZWOJU REGIONALNEGO

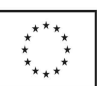

b. Listą (System znalazł przynajmniej jedną publikację spełniającą zadane kryteria i pokazuje link do elektronicznej wersji Monitora, w którym znajduje się wyszukana treść).

# **3.2 Okre**ś**lenie pozycji produktu na rynku**

#### **Okre**ś**lenie głównych cech produktu**

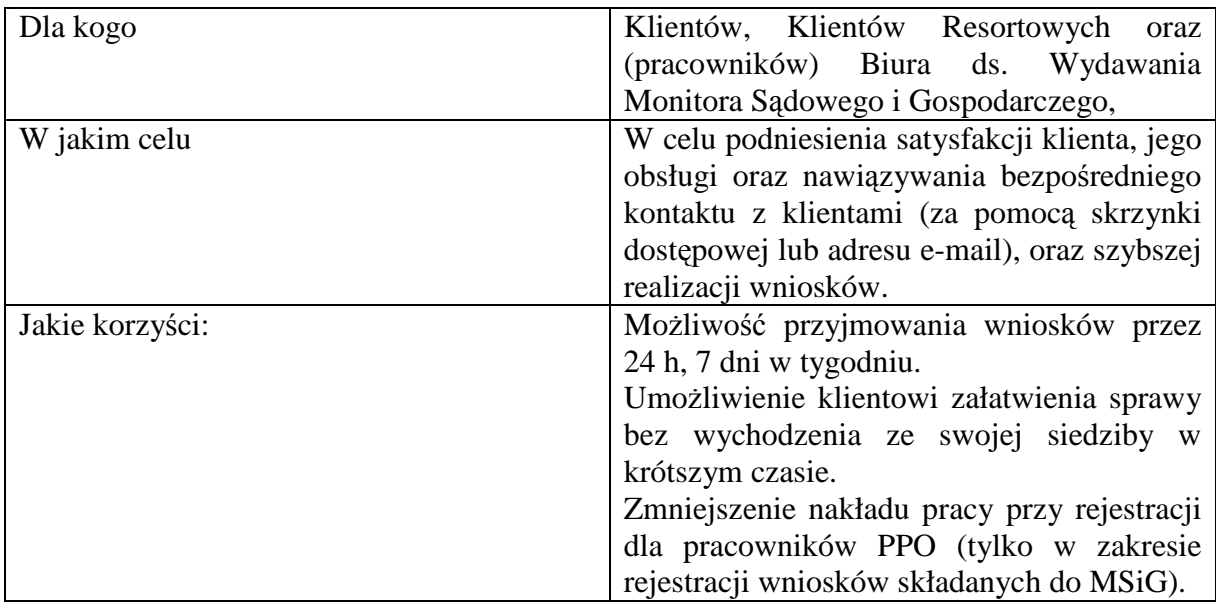

*Atrybuty cech umo*Ŝ*liwiaj*ą *sprawne zarz*ą*dzanie przedsi*ę*wzi*ę*ciem* 

# **3.3 Status**

# • **Proponowany**

Stosowany do opisu cech, które są przedmiotem dyskusji, ale które nie zostały jeszcze ocenione i zaakceptowane oficjalnym kanałem, czyli przez grupę roboczą.

# • **Zatwierdzony**

Możliwości, które są uważane za użyteczne oraz wykonalne i które zostały zatwierdzone oficjalnym kanałem do implementacji.

# • **Wprowadzony**

Cechy wprowadzone do linii bazowej produktu w określonym czasie.

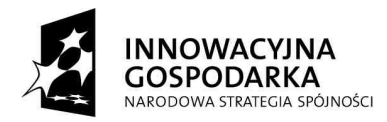

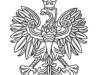

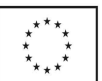

# **3.4 Priorytet**

#### • **Konieczny**

Cechy niezbedne. Niepowodzenie w implementacji oznacza, że system nie spełni potrzeb klientów. Wszystkie konieczne cechy muszą być implementowane w danej wersji, w przypadku problemów cały plan realizacji opóźni się.

# • **Wa**Ŝ**ny**

Cechy ważne do zapewnienia skuteczności i sprawności systemu dla większości aplikacji. Funkcjonalności nie można łatwo zapewnić w inny sposób. Nieuwzględnienie ważnej cechy może mieć negatywny wpływ na zadowolenie klienta lub użytkownika, lub nawet na dochody, jednak wersja nie będzie opóźniona w związku z brakiem jakiejkolwiek ważnej cechy.

# • **U**Ŝ**yteczny**

Cechy, które są użyteczne w mniej typowych aplikacjach, stosowane rzadziej lub dla których w rozsądny sposób można zastosować skuteczne obejścia. Niezrealizowanie ich w danej wersji nie będzie miało większego wpływu na uzyskane dochody lub satysfakcję klienta.

# 4 **Cechy produktu**

# **4.1 Cecha nr 1**

# *Składanie wniosków publikacj*ę *ogłoszenia/obwieszczenia drog*ą *elektroniczn*ą

Powyższa cecha pozwala zrealizować następujące potrzeby:

- Publikacja ogłoszenia lub obwieszczenia w MSiG,

- Zamówienie egz. MSiG wraz z publikacją,

# **4.2 Cecha nr 2**

# *Składanie wniosków o zamówienie egzemplarza Monitora S*ą*dowego i Gospodarczego*

Powyższa cecha pozwala zaspokoić następujące potrzeby:

- Zamówienie egzemplarza(y) Monitora Sądowego i Gospodarczego w każdej postaci (CD, Papier, E-MAIL)

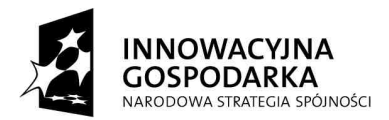

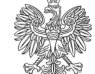

UNIA EUROPEJSKA EUROPEJSKI FUNDUSZ **ROZWO ILI REGIONAL NEGO** 

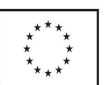

# **4.3 Cecha nr 3**

#### *Mo*Ŝ*liwo*ść *wyceny ogłoszenia lub obwieszczenia*

Cecha ta zaspokoi potrzebę Klientów, którzy nie będą musieli przychodzić do Punktów Przyjmowania Ogłoszeń w celu wyceny ogłoszenia.

# **4.4 Cecha nr 4**

#### *Monitorowanie stanu realizacji zlecenia*

Cecha ta zaspokoi potrzebę informacji na temat złożonego ogłoszenia/obwieszczenia bądź zamówienia na egz. Monitora.

# **4.5 Cecha nr 5**

# *Obsługa wniosków o prenumerat*ę *MSiG*

Cecha ta pozwala na zrealizowanie zamówień na prenumeratę MSiG.

# **4.6 Cecha nr 6**

# *Udost*ę*pnienie przegl*ą*dania Indeksu ogłosze*ń *oraz obwieszcze*ń *przez przegl*ą*dark*ę *WWW*

- Cecha ta pozwoli zaspokoić potrzebę informacji na temat opublikowanych ogłoszeń lub obwieszczeń.

# **4.7 Cecha nr 7**

# *Zamieszczenie i aktualizacja informacji dotycz*ą*cych Biura MSiG oraz PPO*

Cecha ta wpłynie na zmniejszenie pracy przez BMSiG i PPO oraz zaspokoi potrzebę informacji.

# **4.8 Cecha nr 8**

# *Obsługa komunikatów SIM.Platforma z Systemem Informatycznym KRS*

Pozwoli na automatyczne uzyskania informacji dotyczących pozycji rejestru.

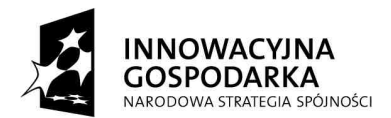

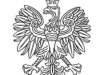

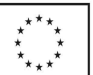

# **4.9 Cecha nr 9**

# *Obsługa komunikatów SIM.Platforma z Systemem Informatycznym Finansowo-Ksi*ę*gowym*

Pozwoli na automatyczne otrzymywanie informacji odnośnie wpłat dokonywanych na konto oraz pozwoli na powiązanie opłaty z konkretnym zleceniem.

# **4.10 Cecha nr 10**

*Utworzenie elektronicznych wersji Monitora S*ą*dowego i Gospodarczego (w tym archiwalnych)* 

Umożliwi pełniejszy dostęp do opublikowanych ogłoszeń i obwieszczeń.

# **4.11 Cecha nr 11**

# *Przechowywanie informacji na skrzynce dost*ę*powej E-Platformy*

Cecha zaspokoi potrzebę dostępności zasobów na E-Platformie.

# **4.12 Cecha nr 12**

#### *Wieloj*ę*zyczno*ść *interfejsu u*Ŝ*ytkownika w systemie E-Platforma*

Pozwoli na użytkowanie systemu E-Platforma przez obcokrajowców nie znających języka polskiego.

# **4.13 Cecha nr 13**

# *Dost*ę*pno*ść *E-Platformy 24 h na dob*ę *przez 7 dni w tygodniu*

Zaspokoi to potrzebę dostępności oraz zwiększy zadowolenie Klienta.

# **4.14 Cecha nr 14**

*Umo*Ŝ*liwienie Klientowi zarz*ą*dzania własnym profilem* (czcionka, kolor, ilość i rodzaje okien itp...)

# **4.15 Cecha nr 15**

#### *Utworzenie kont u*Ŝ*ytkowników dla Klienta resortowego*

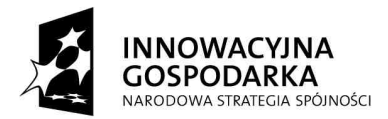

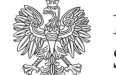

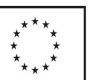

Klient resortowy będzie miał szerszy – specjalny dostęp do ogłoszeń

# **4.16 Cecha nr 16**

#### *Weryfikacja podpisów elektronicznych*

Pozwoli na automatyczną informację, czy złożony podpis jest jeszcze obowiązujący

Status i priorytety zostaną określone w trakcie analizy wymagań projektowych.

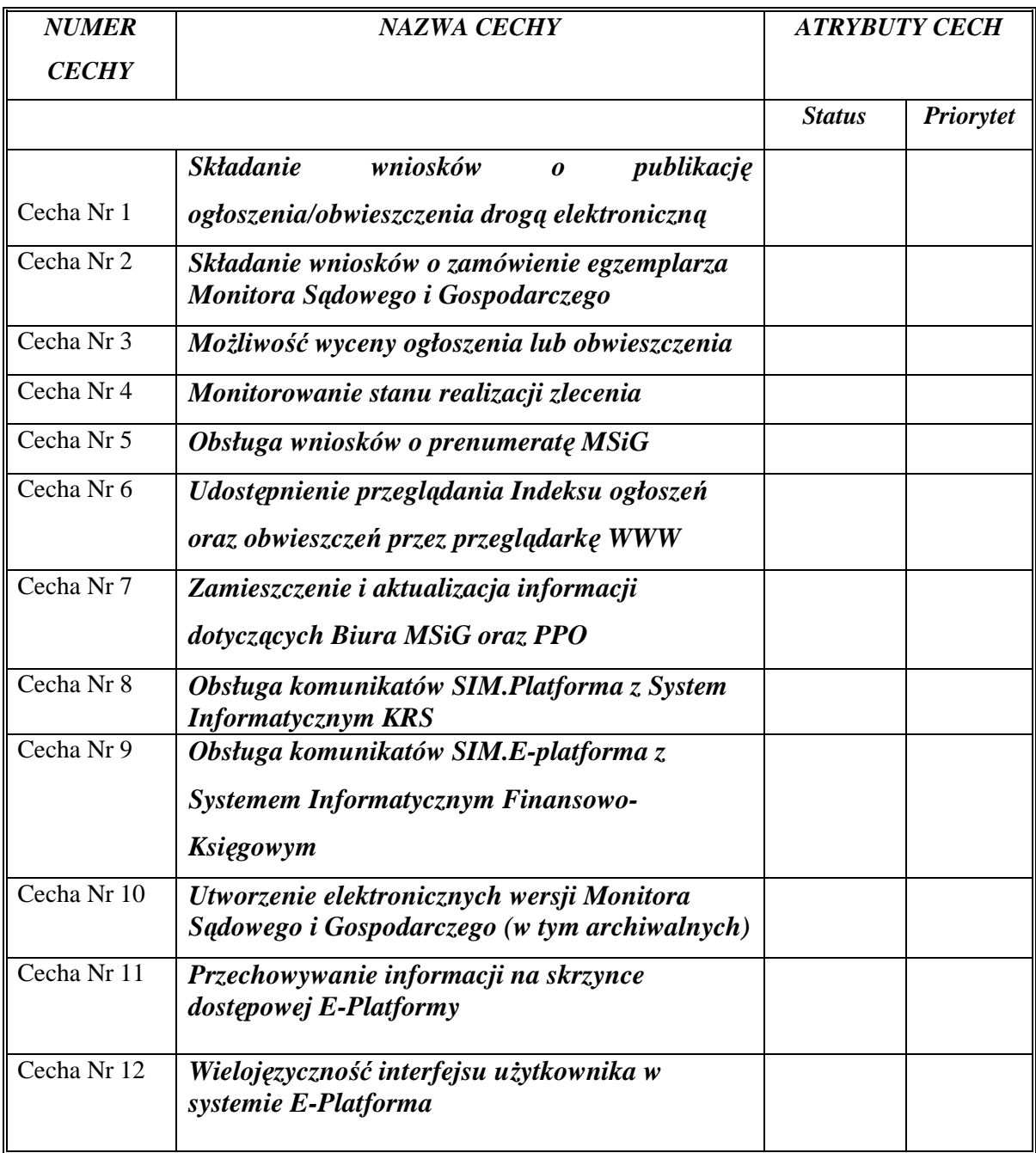

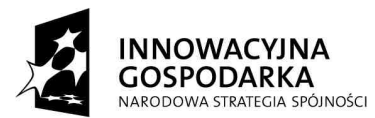

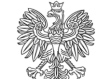

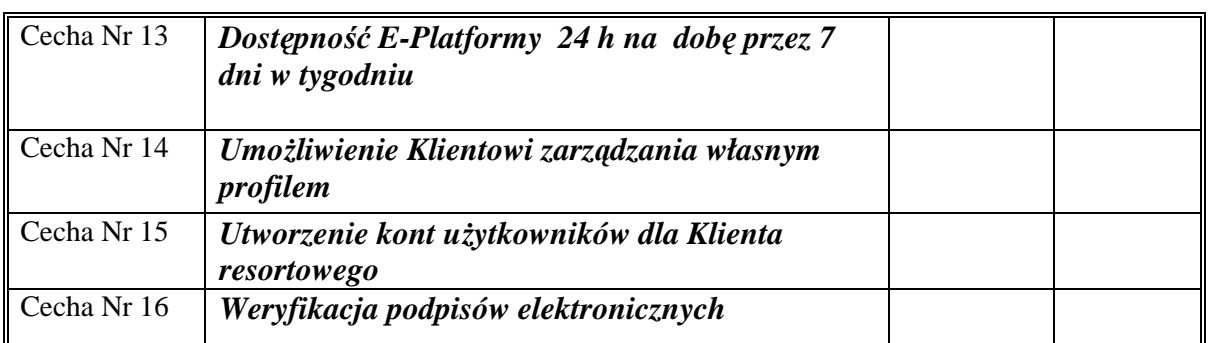

Status i priorytet opisany w pkt. 4.1 i 4.2

# 5 **Podstawowe przypadki użycia**

Poniżej przedstawiono kilka głównych przypadków użycia, które będzie realizował Klient w systemie E-Platforma

# **5.1 Zło**Ŝ**enie ogłoszenia do publikacji**

Operator po zalogowaniu do E-platformie MS wybiera z katalogu usług "Złożenie ogłoszenia do publikacji"

System pyta "czy znasz procedurę złożenia ogłoszenia?"

- a. Kliknięcie przycisku "Tak" powoduje zamknięcie okna i przejście do następnego kroku
- b. Kliknięcie przycisku "Nie" powoduje otwarcie formularza zawierającego "opis procedury złożenia ogłoszenia"

Złożenie ogłoszenia do publikacji przebiega w 9 następujących po sobie krokach.

Operator ma możliwość na każdym kroku (oprócz pierwszego) powrotu do poprzedniego

- 1. Operator wypełnia formularz Wycena ogłoszenia
- 2. Operator wypełnia formularz Dane Podmiotu
- 3. Operator zaznacza opcję zamawiam egz. MSiG z tym ogłoszeniem
- 4. W polu ilość wpisuje ilość zamawianych egz. MSiG
- 5. Operator wypełnia formularz Dane kontaktowe i korespondencyjne
- 6. Operator wypełnia formularz Faktury
- 7. Operator wypełnia formularz Opłaty za usługi

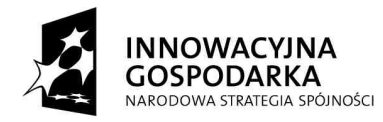

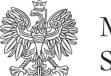

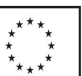

- 8. System pokazuje dane, które zostały wpisane na każdym z poszczególnych kroków
	- a. Akceptacja danych za pomocą przycisku **<<Kontynuuj>>**
	- b. Brak akceptacji za pomocą przycisku **<<Edytuj>>**
- 7. Podpisanie elektronicznie składanego wniosku
- 8. Operator klika przycisk <<**Złóż wniosek>>**

9. System automatycznie nadaje numer ewidencyjny złożonego przez Operatora wniosku. Informacja na ten temat zostaje przesłana na skrzynkę kontaktową założoną przez Operatora na E-Platformie Ministerstwa Sprawiedliwości.

# **5.2 Zło**Ŝ**enie zamówienia na egz. MSiG**

Operator po zalogowaniu do E-platformie MS wybiera z katalogu usług "Złożenie zamówienia na egz. MSiG"

System pyta "czy znasz procedurę złożenia zamówienia?"

a. Kliknięcie przycisku "Tak" powoduje zamknięcie okna i przejście do następnego kroku

b. Kliknięcie przycisku "Nie" powoduje otwarcie formularza zawierającego opis procedury "złożenia Zamówienia na egz. MSiG"

Złożenie zamówienia na egz. MSiG przebiega w 11 następujących po sobie krokach.

Operator ma możliwość na każdym kroku (oprócz pierwszego) powrotu do poprzedniego

- 1. Operator otwiera formularz "Zamówienie egz. MSiG
- 2. Operator wypełnia formularz "Wyszukiwanie ogłoszeń"
- 3. Operator przy wybranej pozycji na Liście znalezionych publikacji, zaznacza w celu zamówienia, poprzez kliknięcie, żądany Monitor/y oraz wypełnia przy każdej pozycji pole "Ilość"
- 4. Operator klika przycisk "Chcę zamówić wybrane Monitor/y
- 5. Operator wypełnia formularz Dane kontaktowe i korespondencyjne w celu wskazania adresu do wysyłki MSiG
- 6. Operator wypełnia formularz Faktury
- 7. Operator wypełnia formularz Opłaty za usługi

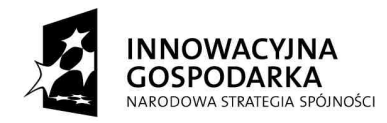

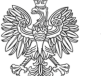

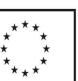

- 8. System pokazuje dane, które zostały wpisane na każdym z poszczególnych kroków
	- a. Akceptacja danych za pomocą przycisku **<<Kontynuuj>>**
	- b. Brak akceptacji za pomocą przycisku **<<Edytuj>>**
- 9. Podpisanie elektronicznie składanego wniosku
- 10. Operator klika przycisk <<**Złóż wniosek>>**
- 11. System automatycznie nadaje numer ewidencyjny złożonego przez Operatora wniosku. Informacja na ten temat zostaje przesłana na skrzynkę kontaktową założoną przez Operatora na E-Platformie Ministerstwa Sprawiedliwości.

#### **5.3 Zło**Ŝ**enie zamówienia na egz. MSiG 2**

- 1. Operator otwiera formularz "Zamówienie egz. MSiG"
- 2. Operator wypełnia pola "Nr Monitora", "Rok" w którym on został wydany oraz pole "Ilość" przy każdej pozycji
- 3. Operator wypełnia formularz Dane kontaktowe i korespondencyjne w celu wskazania adresu do wysyłki MSiG
- 4. Operator wypełnia formularz Opłaty za usługi
- 5. Operator wypełnia formularz Faktury
- 6. System pokazuje dane, które zostały wpisane na każdym z poszczególnych kroków
	- a. Akceptacja danych za pomocą przycisku **<<Kontynuuj>>**
	- b. Brak akceptacji za pomocą przycisku **<<Edytuj>>**
- 7. Podpisanie elektronicznie składanego wniosku
- 8. Operator klika przycisk <<**Złóż wniosek>>**
- 9. System automatycznie nadaje numer ewidencyjny złożonego przez Operatora wniosku. Informacja na ten temat zostaje przesłana na skrzynkę kontaktową założoną przez Operatora na E-Platformie Ministerstwa Sprawiedliwości.

# **5.4 Wyszukiwanie ogłosze**ń

- 1. Wybór opcji przez operatora "Wyszukiwanie ogłoszeń"
- 2. Otwarcie formularza "Wyszukiwanie ogłoszeń"
- 3. Wskazanie przez Operatora kryterium wyszukiwania poprzez wypełnienie odpowiedniego pola lub pól:

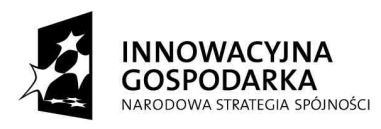

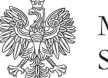

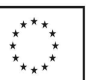

- a. Nazwa podmiotu ogłoszenia (wyszukiwanie na podstawie ciągu znaków) lub jego część
- b. Nr KRS Podmiotu ogłoszenia
- c. Nr NIP Podmiotu ogłoszenia
- d. Nr Regon Podmiotu ogłoszenia
- e. Sygnatura sprawy
- 4. Operator klika przycisk "Szukaj"
- 5. System szuka ogłoszeń opublikowanych według podanego kryterium wyboru
- 6. System pokazuje Listę znalezionych publikacji (Nr MSiG, data ukazania, nr strony, nr pozycji, główka ogłoszenia, informacja czego dotyczy ogłoszenie)
- 7. Wyjście Operatora z formularza "Wyszukiwanie ogłoszeń" za pomocą przycisku ..Zakończ"

# Rozszerzenie:

6a. Operator przy wybranej pozycji na Liście znalezionych publikacji, zaznacza w celu zamówienia, poprzez kliknięcie, żądany Monitor/y

- 6b. Operator klika przycisk "Chcę zamówić wybrane Monitor/y"
- 6c. System przechodzi do strony logowania do E-platformie MS
- 6d. Przejście do pkt 7 przypadku użycia Złożenie zamówienia na egz. MSiG

# **5.5 Wycena ogłoszenia**

- 1. Wybór opcji przez Operatora "Wycena ogłoszenia"
- 2. Otwarcie przez system formularza "Wycena ogłoszenia"
- 3. Wskazanie przez Operatora tekstu do wyceny
	- a. użycie funkcji ctrl+c, ctrl+v i wklejenie tekstu w pole "treść"
	- b. wskazanie ścieżki do pliku z odpowiednim tekstem
		- i. system wkleja wskazany tekst do pola "treść"
- 4. Użycie przycisku przez Operatora "wyceń ogłoszenie"
- 5. Wstawienie przez system do pola "do zapłacenia" wyliczonej poprawnie opłaty za ogłoszenie
- 6. Wyjście Operatora z formularza
	- a. za pomocą przycisku "Wyjdź"

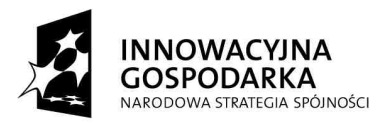

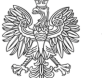

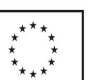

- b. za pomocą przycisku "Złóż ogłoszenie do publikacji"
	- i. Przejście do formularza "Złożenie ogłoszenia do publikacji"

Rozszerzenie:

4a. Operator zaznacza opcję "Zamawiam egz. MSiG z tym ogłoszeniem"

4a1. W celu wskazania ilości zamówionych egz. MSiG Operator wypełnia pole "Ilość zamówionych Egzemplarzy MSiG"

4a2. Wstawienie przez system do pola "do zapłacenia" wyliczonej poprawnie opłaty za ogłoszenie i egz. MSiG

# **5.6 Dane kontaktowe i korespondencyjne**

- 1. System otwiera formularz "Dane kontaktowe"
- 2. Operator wypełnia pola:
	- a. Nazwa firmy/ Nazwisko i Imię
	- b. Ulica, nr domu, nr lokalu
	- c. Kod pocztowy, miejscowość
	- d. Numer telefonu
	- e. Adres e-mail
- 3. Wyjście z formularza "Dane kontaktowe" za pomocą przycisku "Zakończ"

# **5.7 Dane Podmiotu**

- 1. System otwiera formularz ..Dane Podmiotu"
- 2. Wskazanie przez Operatora Podmiotu/ów poprzez wypełnienie następujących pól:
	- a. Nazwa \Nazwisko i Imię
	- b. Ulica, nr domu, nr lokalu
	- c. Kod pocztowy, miejscowość
	- d. Nr NIP
	- e. Nr Regon
	- f. Nr KRS
- 3. Wyjście z formularza "Dane Podmiotu" za pomocą przycisku "Zakończ"

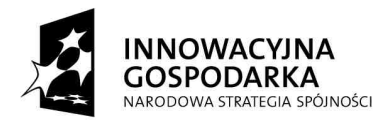

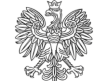

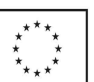

#### **5.8 Opłaty za usługi**

1. System otwiera formularz "Opłata za usługi"

System wyświetla Listę wybranych usług w tej sesji (Przy każdej pozycji na liście istnieje możliwość zrezygnowania z którejś pozycji)

- 2. Pole "Opłata" wskazuje tylko sumę opłat za wybrane usługi przez Operatora (pole jest tylko do odczytu)
- 3. Przycisk "Chcę opłacić" umożliwia opłacenie za usługi w takiej formie jaką zapewnia E-platforma MS i tylko w takiej kwocie jaka widnieje w polu "Opłata"
- 4. Wyjście z formularza "Opłaty za usługi" za pomocą przycisku "Zakończ"

#### Rozszerzenia:

4a. Przycisk "Dołącz dokument opłaty" umożliwia dołączenie pliku z zeskanowanym dokumentem opłaty zrealizowanym na poczcie, w banku etc.

4b. Operator dołącza oświadczenie, że WSKAZANY dokument nie został wykorzystany na poczet innych opłat, usług, etc.

# **5.9 Faktury**

1. Otwarcie formularza "Faktury"

2. System pokazuje Listę opłaconych usług w tej sesji

- 3. Operator zaznacza na liście pozycje, do których ma być wystawiona faktura
- 4. Operator wypełnia formularz "Dane Podmiotu" w celu wskazania Odbiorcy faktury
- 5. Operator zatwierdza wybór za pomocą przycisku "Wystaw fakturę

6. W celu wskazania adresu do wysyłki faktury, Operator wypełnia formularz Dane kontaktowe i korespondencyjne

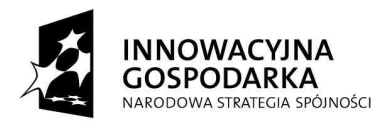

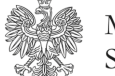

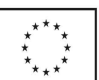

# 6 **Inne wymagania produktu**

# **6.1 Spełniane normy i standardy**

Tworzony system musi być zgodny z przepisami prawa, w szczególności z przepisami dotyczącymi rozwiązań informatycznych, jak i przepisami dotyczącymi przedmiotu projektu.

- Ustawa o wydawaniu Monitora Sądowego i Gospodarczego.
- Rozporządzenie Ministra Sprawiedliwości w sprawie organizacji, sposobu wydawania i rozpowszechniania oraz podstawy ustalania ceny numerów Monitora Sądowego i Gospodarczego i wysokości opłat za zamieszczenie w nim ogłoszenia lub obwieszczenia.
- Ustawa o informatyzacji działalności podmiotów realizujących zadania publiczne (Dz. U. z 2005 r., Nr 64, poz. 565).
- Rozporządzenie Rady Ministrów w sprawie minimalnych wymagań dla rejestrów publicznych i wymiany informacji w formie elektronicznej (Dz. U 2005. Nr 214, poz. 1781).
- Rozporządzenie Rady Ministrów w sprawie minimalnych wymagań dla systemów teleinformatycznych (Dz. U 2005. Nr 212, poz. 1766).
- Rozporządzenie Ministra Spraw Wewnętrznych i Administracji w sprawie dokumentacji przetwarzania danych osobowych oraz warunków technicznych i organizacyjnych, jakim powinny odpowiadać urządzenia i systemy informatyczne służące do przetwarzania danych osobowych (Dz. U z 2004 r., Nr 100 poz. 1024).
- Rozporządzenie Ministra Spraw Wewnętrznych i Administracji w sprawie szczegółowego sposobu postępowania z dokumentami elektronicznymi (Dz. U z 2006 r., Nr 206 poz. 1518).
- Ustawa o ochronie danych osobowych. (Dz. U. z 2002 r., Nr 101 poz. 926 z późn. zm.).

Wstępne wymagania systemu SIM.E-Platforma i procedury wdrażania:

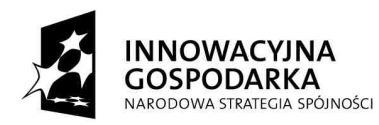

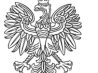

UNIA EUROPEJSKA EUROPEJSKI FUNDUSZ ROZWOJU REGIONALNEGO

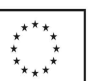

- System musi komunikować się w oparciu o protokół TCP/IP wersji 4.
- Komponenty systemu SIM muszą poprawnie pracować w środowisku Windows.
- Komponenty systemu E-Platforma muszą pracować poprawnie w docelowym środowisku systemu operacyjnego systemu E-Platforma.
- System powinien wykorzystywać do komunikacji z E-Platformą i SI\_KRS oprogramowanie IBM MQ Series.
- System powinien spełniać normy w zakresie bezpieczeństwa informatycznego.
- System powinien być wytwarzany zgodnie z jedną ze znanych metodyk zarządzania np.: Prince 2 oraz wykorzystywać metodykę wytwarzania RUP w narzędziach posiadanych przez Biuro.
- Dokumentacja systemu powinna być tworzona, przechowywana oraz aktualizowana za pomocą narzędzi Rational.
- Przy tworzeniu należy wykorzystać UML w wersji minimum 2.1 do obrazowania, specyfikowania, tworzenia oraz dokumentowania na etapach zbierania wymagań, analizy, projektu oraz testów.

Pełna lista przepisów i norm musi się znaleźć w ostatecznej wersji specyfikacji.

#### **6.2 Licencjonowanie i instalacja**

Procedury instalacji i konfiguracji mają umożliwić administratorom Biura (samodzielnie bez specjalistycznej wiedzy) zainstalowanie i skonfigurowanie systemu SIM.PPO w razie ewentualnej awarii systemu.

Procedury muszą być na bieżąco aktualizowane aby wskutek awarii wykonać jedną procedurę przywrócenia systemu, a nie szereg procedur modyfikujących.

Biuro Monitora Sądowego i Gospodarczego posiada System Informatyczny zrealizowany w środowisku Lotus R8, w którym utworzony jest dedykowany obieg spraw. Ponadto System Informatyczny Biura wykorzystuje następujące środowiska:

- S/O (system operacyjne) Windows
- Bazodanowe DB2,
- Aplikacyjne WebSphere Aplication Server,
- Komunikacyjne WebSphere MQ Server,
- Wspomagające Rational.

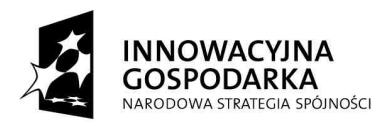

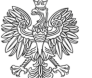

UNIA EUROPEJSKA EUROPEJSKI FUNDUSZ<br>EUROPEJSKI FUNDUSZ<br>ROZWOJU REGIONALNEGO

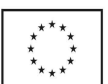

#### **6.3 Wymagania efektywno**ś**ciowe**

W związku z powyższym istnieje konieczność przystosowania obecnego **SIM.PPO** tak, aby była możliwa wymiana informacji z **SIM.E-Platforma.** Utworzenie **SIM.E-**Platforma wymusza nie tylko wypracowanie interfejsów pomiędzy systemami, ale także zaimplementowanie w SIM.PPO nowych funkcjonalności, gdyż zaproponowana zmiana powoduje konieczność współpracy z nowym specyficznym podsystemem. Konieczna będzie modyfikacja SIM.NET, czyli konfiguracja sieci teletransmisyjnej Systemu Informatycznego Monitora.

Zakłada się, że moduł SIM.E-Platforma musi poprawnie działać przy zalogowaniu się w tej samej chwili 300 użytkowników dla cechy – "obsługa wniosków w postaci elektronicznej" poprzez E-Platformę.

Zakłada się, że moduł SIM.E-Platforma musi poprawnie działać przy zalogowaniu się w tej samej chwili 1000 użytkowników dla cechy - "udostępnienie indeksu opublikowanych ogłoszeń" poprzez E-Platformę.

Zakłada się, że moduł SIM.PPO musi poprawnie działać przy zalogowaniu się w tej samej chwili 100 użytkowników dla obecnej funkcjonalności jak i nowych, dodawanych komponentów w tym systemie.

Za poprawne działanie uważa się sytuację, w której operator czeka na odpowiedź dla żądanej czynności nie dłużej niż 2 sekundy (dla czynności wykonywanych z pomocą przeglądarki).

Zakłada się, że elementy systemu będą archiwizowane w nocy, w godzinach  $02:30 -$ 4:00, co nie powinno zmniejszać jego efektowności więcej niż o 20 %.

Back-up poszczególnych elementów systemu nie powinien trwać więcej niż dwie godziny i powinien się odbywać on-line.

Dopuszczalne jest back-up off–line w wypadku stwierdzenia minimalnego wykorzystania systemu przy najniższym wykorzystaniu E-platformy.

Zakłada się, że czynności administracyjno - serwisowe skutkujące instalacją nowej wersji oprogramowania będą wykonywane automatycznie za pomocą specjalnego programu lub cechy administracyjnej systemu w godzinach o najniższym poziomie aktywności lub w dni wolne od pracy.

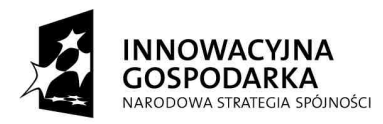

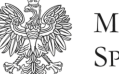

UNIA EUROPEJSKA EUROPEJSKI FUNDUSZ **ROZWO ILI REGIONAL NEGO** 

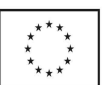

# 7 **Wymagania dokumentacyjne**

# **7.1 Pomoc on-line**

SIM.E-Platforma ma zapewniać system pomocy on-line, wspomagający użytkownika. Pomoc on-line ma zawierać funkcje, które będą ją czyniły dostępną dla szerokiego kręgu użytkowników np: zmiana rozmiaru czcionki.

Pomoc on-line ma pojawiać się jako część aktywnej aplikacji. Okno Pomocy ma wyświetlać tematy i inną zawartość Pomocy.

# 8 **Słownik**

**BMSIG** – jednostka organizacyjna Ministerstwa Sprawiedliwości nosząca nazwę Biura do Spraw Wydawania Monitora Sądowego i Gospodarczego odpowiedzialna za Wydawanie Monitora Sądowego i Gospodarczego.

**DIRS** - – jednostka organizacyjna Ministerstwa Sprawiedliwości nosząca nazwę Departament Informatyzacji i Rejestrów Sądowych odpowiedzialna za realizację Eplatformy Ministerstwa Sprawiedliwości.

**E-Platforma** – Uniwersalna Platforma Webowa mająca umożliwiać dodawanie nowych funkcjonalności. Strona Internetowa, wystawiona w cieci INTERNET, umożliwiająca złożenie odpowiedniego wniosku do dowolnej jednostki resortu Sprawiedliwości w celu realizacji przez nią odpowiednich dla niej czynności. Do E-Platformy będą dodawane poszczególne funkcjonalności wynikające z zadań realizowanych przez poszczególne jednostki. W pierwszym etapie ma być to Biuro do Spraw Wydawania Monitora Sądowego i Gospodarczego oraz Krajowy Rejestr Sądowy.

Klient – każda osoba prawna lub fizyczna, która zamierza złożyć wniosek o zlecenie wykonania zadania, które leży w kompetencji Biura ds. Wydawania Monitora Sądowego i Gospodarczego.

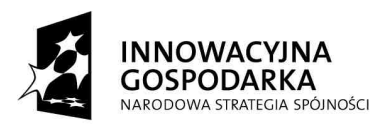

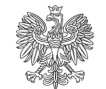

UNIA EUROPEJSKA EUROPEJSKI FUNDUSZ **ROZWO ILI REGIONAL NEGO** 

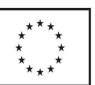

**PPO -** Punkty Przyjmowania Ogłoszeń do Monitora Sądowego i Gospodarczego mieszczące się przy Sądach Rejonowych. PPO przyjmują wnioski o publikację ogłoszenia w Monitorze oraz zamówienie egzemplarza Monitora jak też udzielają podstawowych informacji odnośnie sposobu składania wniosków oraz opublikowanych ogłoszeń. Lista sądów, w których znajdują się PPO wynika z Rozporządzenia Ministra Sprawiedliwości z dnia 15 kwietnia 1996 r. w sprawie organizacji, sposobu wydawania i rozpowszechniania oraz podstawy ustalania ceny numerów Monitora Sądowego i Gospodarczego i wysokości opłat za zamieszczenie w nim ogłoszenia lub obwieszczenia (Dz. U. Nr 45/96 poz. 204, z późn. zm.).

**SIM –** System Informatyczny Biura do Spraw Wydawania Monitora Sądowego i Gospodarczego (System Informatyczny Monitora).

**Operator** – Klient (osoba), który korzysta z aplikacji E-platformy.

**Sesja** – całość działań, które wykonuje operator po zalogowaniu do E-platformy, do momentu zakończenia połączenia.

**System** – aplikacja SIM.PPO zlokalizowana na E-platformie MS.

**Odbiorca faktury** – Firma lub osoba, dla której zostanie wystawiona faktura

**Podmiot –** Firma lub osoba fizyczna będąca podmiotem ogłoszenia, lub adresatem wysyłki Monitora.

**Zadanie –** To czynność wynikająca z ustaw, rozporządzeń oraz statutu i regulaminu Ministerstwa Sprawiedliwości dotycząca Biura ds. Wydawania Monitora Sądowego i Gospodarczego.

Zadania dzielimy na główne oraz pośrednie, których wykonanie zapewnia realizację zadania głównego.

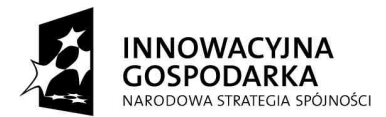

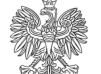

UNIA EUROPEJSKA EUROPEJSKI FUNDUSZ<br>EUROPEJSKI FUNDUSZ<br>ROZWOJU REGIONALNEGO

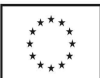

**SIM.PPO –** System Informatyczny Monitora zrealizowany na platformie Lotus Notes Domino, realizujący główny obieg dokumentów w Biurze.